## **Display**

**快速安装说明 快速入門指南 빠른 시작 가이드 クイックスタートガイド Guide de démarrage rapide Schnellstarthandbuch Guía de inicio rápido Guida introduttiva Guia de Início Rápido Startvejledning hurtigstartveiledning Przewodnik Szybki start короткий посібник користувача Hızlı Başlangıç Kılavuzu**

**Snabbstartsguide Vodič za brzo pokretanje краткое руководство по началу работы Ghid de pornire rapidă Első lépések Οδηγός γρήγορης εκκίνησης Pika-aloitusopas Úvodní příručka Vodič za brzi početak Ръководство за бърз старт Aan de slag Panduan Mulai Cepat دلیل البدء السریع**

> 請造訪 ViewSonic 顯示器產品頁面的「下載」部分,以下載您的顯示器驅動程式。<br>別忘了為您的ViewSonic 顯示器註冊!只需登入您所在地區的ViewSonic 網站,然後按一下首頁的「支援」標籤即可完成。 **한국어** ViewSonic 모니터 제품 페이지의 "다운로드" 섹션을 방문하여 모니터 드라이버를 다운로드하십시오.

**Quick Start Guide**

## ENGLISH

Please visit the "Download" section of the ViewSonic monitor product page to download your monitor drivers. Don't forget to register your ViewSonic monitor! Simply login to the ViewSonic website in your region and click on the "Support" tab on the front page.

## **简体中文**

请访问 ViewSonic 显示器产品页面的"下载"部分以下载您显示器的驱动程序。<br>切记要注册您的 ViewSonic 显示器! 登录您所在区域的ViewSonic 网站,然后单击首页上的"支持"标签。

Bitte besuchen Sie zum Herunterladen Ihrer Monitortreiber den "Download"-Bereich der ViewSonic-Monitorproduktseite Vergessen Sie nicht, Ihren ViewSonic-Monitor zu registrieren!

## **繁體中文**

반드시 ViewSonic 모니터를 등록하십시오! 귀하의 지역에서 ViewSonic 웹사이트에 로그인하여 프론트 페이지의 "지원" 탭을 클릭하기만 하면 됩니다.

## 日本語

ViewSonic モニタ製品ページの「ダウンロード」セクションを参照し、お使いのモニタのドライバをダウンロードしてくだい。 お使いの ViewSonic モニタを登録するのを忘れないようにして

ください。お住まいの地域の ViewSonic ウェブサイトにログインし、フロントページの「サポート」タブをクリックしてください。

## FRANÇAIS

Veuillez visiter la section "Télécharger" sur la page des produits moniteurs de ViewSonic pour télécharger les pilotes de votre moniteur. N'oubliez pas d'enregistrer votre moniteur de ViewSonic! Connectez-vous simplement au site web de ViewSonic dans

votre pays et cliquez sur l'onglet "Support" sur la première page.

## **DEUTSCH**

Przejdź do sekcji pobierania "Pobierz" na stronie monitora firmy ViewSonic, aby pobrać jego sterowniki. Nie zapomnij o rejestracji monitora firmy ViewSonic! Zaloguj się do witryny firmy ViewSonic dla danego regionu i kliknij kartę pomocy "Support" na stronie głównej.

Melden Sie sich einfach an der ViewSonic-Webseite in Ihrer Region an und klicken Sie auf der Startseite auf das "Support"-Register.

## **ESPAÑOL**

Visite la sección "Descargas" de la página del monitor ViewSonic para descargar los controladores del monitor. ¡No olvide registrar el monitor ViewSonic! Simplemente inicie sesión en el sitio Web de ViewSonic de su región y haga clic en la pestaña "Asistencia" en la página principal.

## ITALIANO

Visitare la sezione "Scarica" della pagina del monitor ViewSonic per scaricare i driver del monitor. Non dimenticarsi di registrare il monitor ViewSonic! Basta accedere al sito web ViewSonic nella propria regione e fare clic sulla scheda "Assistenza" nella pagina principale.

## PORTUGUÊS

Visite a secção "Transferir" da página de monitores da ViewSonic para transferir os controladores do monitor. Não se esqueça de registar o seu monitor ViewSonic! Basta iniciar sessão no Web site da ViewSonic da sua região e clicar no separador "Apoio" na página inicial.

#### **SVENSKA**

Ovládače pre svoj monitor si prevezmite v časti "Na prevzatie" na stránke určenej monitorom ViewSonic. Nezabudnite svoj monitor ViewSonic zaregistrovať! Jednoducho sa prihláste na lokalite ViewSonic pre svoj región a kliknite na kartu "Podpora" na úvodnej stránke.

Gå till sektionen "Nerladdning" på ViewSonic-bildskärmens produktsida för att ladda ner dina bildskärmsdrivrutiner. Glöm inte bort att registrera din ViewSonic-bildskärm! Du loggar bara in på ViewSonics webbplats för din region och klickar på fliken "Support" på förstasidan.

## SUOMI

Siirry ViewSonic-monitorin tuotesivuston "Lataus"-osaan lataamaan monitorin ajurit. Älä unohda rekisteröidä ViewSonic-monitoriasi! Kirjaudu sisään alueesi ViewSonic-web-sivustoon ja napsauta etusivulla olevaa "Tuki"-välilehteä.

> Posetite odeljak "Preuzimanje" na stranici ViewSonic proizvoda da biste preuzeli upravljačke programe za monitor. Ne zaboravite da registrujete vaš ViewSonic monitor! Jednostavno se prijavite na ViewSonic sajt za vaš region i na početnoj stranici kliknite na karticu "Podrška"

## POLSKI

## MAGYAR

Kérjük, látogassa meg a ViewSonic monitor terméklap "Letöltés" részét, ahonnan letöltheti a monitor illesztőprogramokat. Ne felejtse el regisztrálni ViewSonic monitorját! Egyszerűen jelentkezzen be az Ön térségének megfelelő ViewSonic weboldalra, majd kattintson a nyiítólap "Támogatás" fülére.

> **Indonesia**<br>Buka bagian "Download" pada halaman produk monitor ViewSonic untuk men-download driver monitor. Jangan lupa untuk mendaftarkan monitor ViewSonic Anda! Cukup dengan log in ke situs web ViewSonic di wilayah Anda, lalu klik tab "Dukungan" pada halaman beranda.

## РУССКИЙ

Посетите раздел "Загрузить" страницы с описанием данного монитора ViewSonic, чтобы загрузить драйверы для своего монитора.

Обязательно зарегистрируйте монитор ViewSonic! Просто зарегистрируйтесь на веб-сайте ViewSonic в своем регионе и щелкните вкладку "Поддержка" на главной странице.

## ČESKY

Navštivte část "Ke stažení" produktové stránky monitoru ViewSonic a stáhněte ovladače pro váš monitor.<br>Nezapomeňte zaregistrovat váš monitor ViewSonic! Přihlaste se k webovým stránkám společnosti ViewSonic ve vašem regionu a klepněte na kartu "Podpora" na úvodní stránce.

## TÜRKÇE

Monitör sürücülerinizi indirmek için lütfen ViewSonic monitor ürününüzün "İndir" bölümünü ziyaret edin. ViewSonic monitörünüzü kaydettirmeyi unutmayın! Bölgenizdeki ViewSonic web sitesine oturum açın ve ön sayfadaki "Destek" sekmesine tıklayın.

## **NEDERLANDS**

Ga naar de sectie "Downloaden" van de productpagina met ViewSonic-monitoren om stuurprogramma's voor de monitor te downloaden.

Vergeet niet om uw ViewSonic-monitor te registreren! Meld u aan bij de ViewSonic-website in uw regio en klik op de tap "Ondersteuning" op de eerste pagina.

## ΕΛΛΗΝΙΚΆ

Παρακαλούμε επισκεφθείτε την ενότητα «Λήψη» της σελίδας προϊόντων οθόνης της ViewSonic για να κατεβάσετε τα

προγράμματα οδήγησης της οθόνης σας.<br>Μην ξεχάσετε να καταγράψετε την οθόνη σας ViewSonic! Απλά συνδεθείτε στον ιστότοπο της ViewSonic της περιοχής σας<br>και κάντε κλικ στην καρτέλα «Υποστήριξη» στην πρώτη σελίδα.

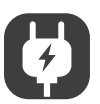

#### ROMÂNĂ

-------------<br>ccesați secțiunea "Descărcare" a paginii aferente monitorului ViewSonic pentru a descărca driverele pentru monitor Nu uitati să vă înregistrati monitorul ViewSonic! Tot ce trebuie să faceti este să vă conectati la site-ul web ViewSonic pentru regiunea dvs. și să faceți clic pe fila "Asistență" de pe prima pagină.

## БЪЛГАРСКИ

Посетете раздел "Изтегляне" на страницата на ViewSonic монитора, за да изтеглите драйверите за Вашия монитор.

Не забравяйте да регистрирате своя ViewSonic монитор. Просто отидете на уеб сайта на ViewSonic за Вашия регион и щракнете върху раздел "Поддръжка" на първата страница.

## SLOVENČINA

## HRVATSKI

Posjetite odjeljak "Preuzimanje" stranice monitora ViewSonic kako biste preuzeli upravljačke programe za monitor. Ne zaboravite registrirati ViewSonic monitor! Jednostavno se prijavite na ViewSonic internetsku stranicu u vašoj regiji i kliknite karticu "Podrška" na prvoj stranici.

#### SRPSKI

## SLOVENŠČINA

Za prenos gonilnikov monitorja, obiščite razdelek "Prenos", ki se nahaja na spletnem mestu založnika ali proizvajalca ViewSonic.

Ne pozabite registrirati svojega monitorja ViewSonic! Postopek je enostaven. Vpišite se na spletni strani ViewSonic svoje države in na začetni strani kliknite zavihek "Podpora".

## УКРАЇНСЬКА

Будь ласка, відвідайте розділ "Завантаження" сторінки монітора ViewSonic, щоб завантажити драйвери монітора. Не забудьте зареєструвати монітор ViewSonic! Просто увійдіть на сайт ViewSonic, знайдіть свій регіон і клацніть панель "Підтримка" на головній сторінці.

**العربیة**

يز جي الذهاب إلى قسم الإنزال "تتزيل" الموجود بصفحة شائدة ViewSonic لتنزيل برامج تشغيل الشاشة.<br>لا تنس تسجيل شائدة ViewSonic ببساطة، سجّل دخولك إلى موقع ViewSonic في منطقتك، ثم انقر فوق علامة التبويب "دعم" الموجودة بالصفحة

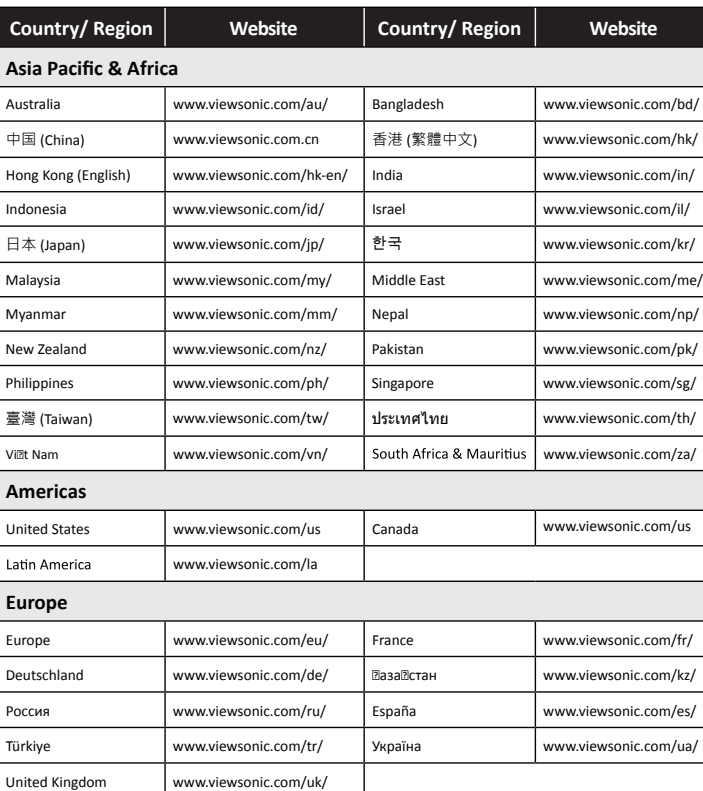

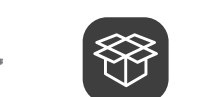

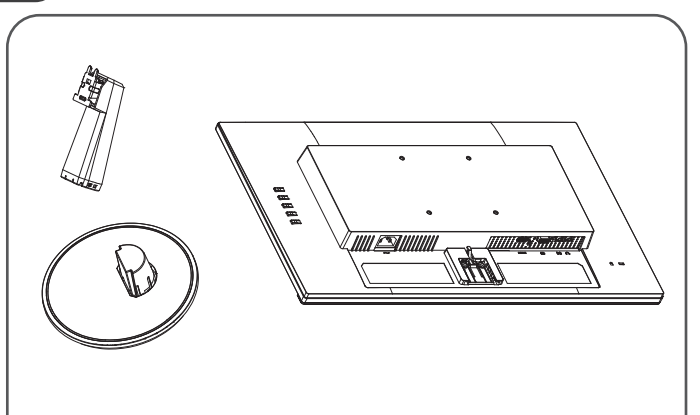

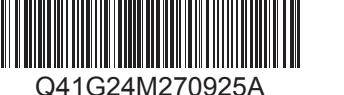

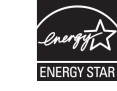

# ViewSonic Ass

# **VS2447-mh**

**http://www.viewsonicglobal.com/q/VS2447-mh**

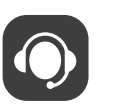

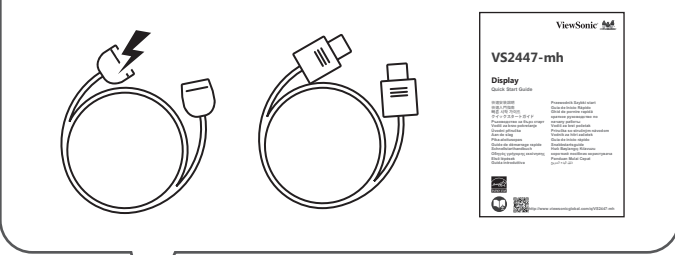

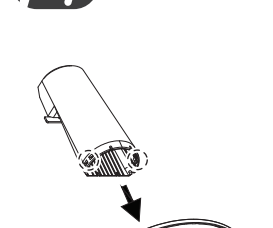

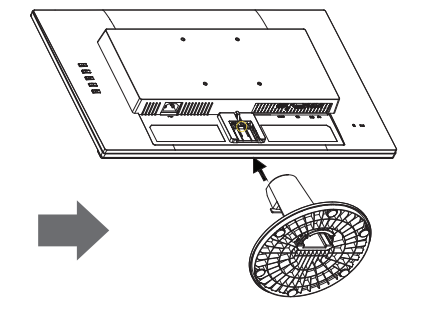

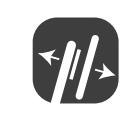

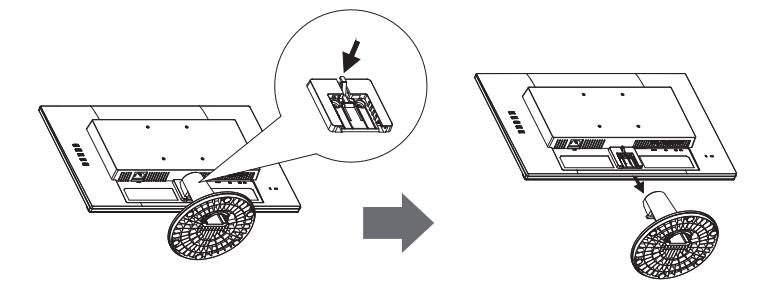

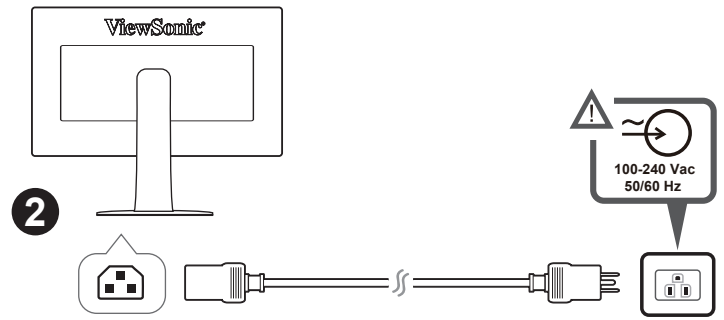

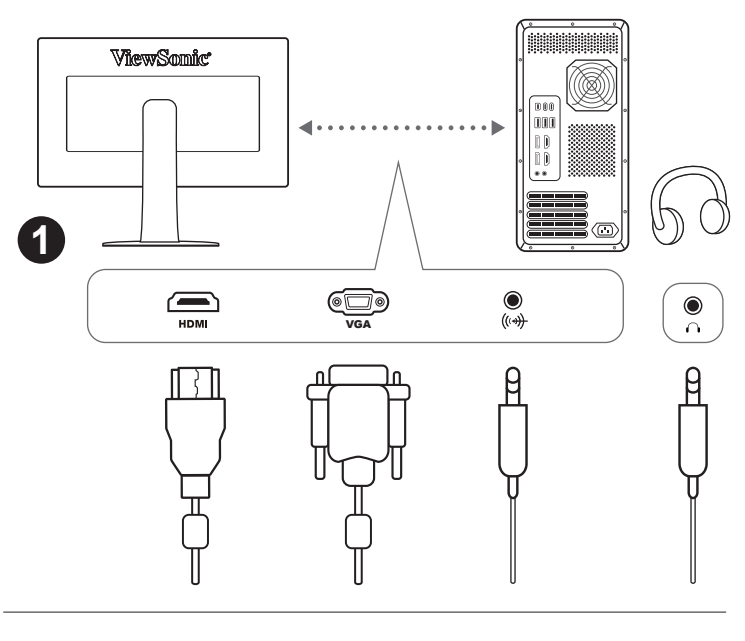

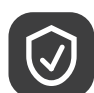

## **FCC Compliance Statement**

This device complies with part 15 of FCC Rules. Operation is subject to the following two conditions: (1) this device may not cause harmful interference, and (2) this device must accept any interference received, including interference that may cause undesired operation. **Industry Canada ICES-003 Compliance:** CAN ICES-003(B)/NMB-003(B)

- 00 特自止户力<br>本设备符合 FCC 规则第 15 部分的规定。 ,…………————————————————————<br>其操作遵循下面两个条件:(1)本设备不会导致有害干扰;(2)本设备必须承受任何接收到的干扰,包括可 能导致异常操作的干扰。 **加拿大工业部声明:**CAN ICES-003(B)/NMB-003(B)

本產品符合 FCC 規定的第 15 部份。操作時有以下兩種情況:(1) 本裝置可能不會造成有害的干擾,以及 (2) 本 裝置必須接受任何接收到的干擾,包括造成操作不良的干擾。 THE SATE THAT THE SHE MANTETTER

## **FCC 符合性声明**

본 장치는 FCC 규정 제 15 부를 준수합니다. 작동에는 다음 두 가지 조건이 적용됩니다. (1) 본 장치는 유해<br>간섭을 일으키지 않으며, (2) 본 장치는 원치 않는 작동을 일으킬 수 있는 간섭을 포함하여 수신된 어떠한 간섭도 수용해야 합니다.

#### **FCC 符合性聲明**

本製品は、電気および電子機器 (RoHS2 指令) に含まれる危険物質の使用の制限に関して、欧州議会および欧州委 員会の指令 2011/65/EU に準拠して設計され製造され、次に示すように欧州技術適合員会 (TAC) が発行した最大濃 度値を遵守していると見なされています。

#### **FCC 적합성 선언**

## **캐나다 산업성 규정:** CAN ICES-003(B)/NMB-003(B)

**RoHS2 적합성 선언**

본 제품은 전기 및 전자 기기 내 특정 유해물질의 사용에 대한 제한에 관한 유럽 의회와 이사회의 2011/65/EU 지침(RoHS2 지침)에 따라 설계 및 제조되었고, 아래와 같이 유럽 기술적합위원회(TAC)가 확정한 최대 농도 값을 준수합니다.

## **FCC** 準拠に関する声明

本製品はFCC 規則パート15 に準拠しています。操作は次の2 つの条件に規制されます: (1) 電波障害を起こさないこ と、 (2) 誤動作の原因となる電波障害を含む、受信されたすべての電波障害に対して正常に動作すること。 カナダ産業省(IC)宣誓書: CAN ICES-003(B)/NMB-003(B)

## **RoHS2** 準拠の通知

#### **Declaration de conformite FCC**

Cet appareil est conforme à l'article 15 des Règlements FCC. Son fonctionnement est sujet aux deux conditions suivantes: (1) Cet appareil ne doit pas provoquer d'interférences néfastes, et (2) cet appareil doit accepter toutes<br>les interférences reçues, y compris celles pouvant provoquer un fonctionnement indésirable. **Declaration de l'Industrie canadienne:** CAN ICES-003(B)/NMB-003(B)

## **FCC-Hinweise**

Dieses Gerät erfüllt alle Anforderungen des Teils 15 der FCC-Bestimmungen. Der Betrieb muss die folgenden zwei Bedingungen erfüllen: (1) Das Gerät darf keine schädlichen Interferenzen verursachen, und (2) das Gerät muss alle empfangenen Interferenzen inklusive der Interferenzen, die eventuell einen unerwünschten Betrieber in verursachen, annehmen.

**Industry Canada-Hinweis:** CAN ICES-003(B)/NMB-003(B)

#### **Declaración de conformidad de la FCC (Comisión Federal de Comunicaciones)**

Este dispositivo cumple con el Apartado 15 de las normas FCC. El funcionamiento está sujeto a las dos condiciones siguientes: (1) Este dispositivo no debe causar interferencias perjudiciales, y (2) Este dispositivo debe aceptar cualquier interferencia recibida, incluidas aquellas que provoquen un funcionamiento no deseado. **Declaración del Departamento de Industria de Canadá:** CAN ICES-003(B)/NMB-003(B)

## **Dichiarazione di conformita FCC**

Questo dispositivo è conforme alla Parte 15 delle Norme FCC. Il funzionamento è soggetto alle seguenti due condizioni: (1) Questo dispositivo non può provocare interferenze dannose e (2) Questo dispositivo deve accettare tutte le interferenze ricevute, incluse le interferenze che possono provocare operazioni indesiderate. **Dichiarazione IC (Industry Canada):** CAN ICES-003(B)/NMB-003(B)

## **Declaração de compatibilidade com as regras da FCC**

Este dispositivo está em conformidade com a Parte 15 das Normas da FCC. A operação está sujeita a estas duas condições: (1) este dispositivo não pode ocasionar interferência prejudicial, e (2) este dispositivo deve aceitar qualquer interferência recebida, inclusive interferências que possam causar uma operação indesejada. **Declaração da indústria Canadiana:** CAN ICES-003(B)/NMB-003(B)

#### **Overensstemmelseserklæring fra FCC**

بتوافق هذا الجهاز مع الجزء 15 من قواعد اللجنة الفيدرالية (FCC). ويخضع التشغيل للشرطين التاليين: (1) لا ينجم عن هذا الجهاز تداخل صار و(2)<br>بجب أن يقبل هذا الجهاز أي تداخل يتم استقباله، ويشتمل ذلك على التداخل الذي قد يزدي إل CAN ICES-003(B)/NMB-003(B)

Denne enhed overholder stk. 15 i FCC-reglerne. Driften er underlagt følgende to betingelser: (1) Denne enhed må ikke forårsage skadelig interferens, og (2) denne enhed skal acceptere enhver modtaget interferens, erunder interferens, der kan forårsage uønsket drift. **Erklæring fra Industry Canada:** CAN ICES-003(B)/NMB-003(B)

电路板组件包括印刷电路板及其构成的零部件,如电阻、电容、 集成电路、连接器等

#### **FCC-samsvarserklæring**

Denne enheten samsvarer med del 15 i FCC-reglene. Bruk er underlagt følgende to betingelser: (1) Denne enheten skal ikke forårsake skadelig interferens, og (2) denne enheten må godta all mottatt interferens, inkludert interferens som kan forårsake uønsket drift. **Industry Canada-erklæring:** CAN ICES-003(B)/NMB-003(B)

## **Oświadczenie o zgodności z FCC**

To urządzenie jest zgodne z częścią 15 zasad FCC. Jego działanie podlega następującym dwóm warunkom: (1) urządzenie to nie może powodować szkodliwych zakłóceń oraz (2) urządzenie to musi akceptować wszystkie odbierane zakłócenia, włącznie z zakłóceniami, które mogą powodować nieoczekiwane działanie. **Oświadczenie Industry Canada:** CAN ICES-003(B)/NMB-003(B)

## **FCC-säädöstenmukaisuusilmoitus**

Tämä laite täyttää FCC-määräysten osan 15 vaatimukset. Käyttö on alistettu seuraavalle kahdelle ehdolle: (1) tämä laite ei voi aiheuttaa haitallisia häiriöitä, ja (2) tämän laitteen täytyy hyväksyä minkä tahansa vastaanotetun häiriön, mukaanlukien häiriön, joka voi aiheuttaa ei-halutun toiminnon. **Industry Canada -ilmoitus:** CAN ICES-003(B)/NMB-003(B)

## **Prohlášení o souladu se směrnicemi FCC**

Toto zařízení splňuje podmínky části 15 směrnic FCC. Provoz musí splňovat tyto dvě podmínky: (1) toto zařízení nesmí způsobit ne ádoucí rušení signálu, (2) toto zařízení musí akceptovat jakékoli vnější rušení včetně rušení, které by způsobilo nežádoucí činnost. **Prohlášení Industry Canada:** CAN ICES-003(B)/NMB-003(B)

**Izjava o sukladnosti s FCC** Ovaj uređaj je sukladan s 15. dijelom FCC propisa. Rukovanje njime podliježe ovim dvima uvjetima: (1) ovaj uređaj ne smije izazvati štetne smetnje i (2) ovaj uređaj mora prihvatiti sve primljene smetnje, uključujući i smetnje koje mogu dovesti do neželjenog rada.

**Izjava Industry Canada:** CAN ICES-003(B)/NMB-003(B)

#### **Изявление за съвместимост на ФКК**

Този уред отговаря на част 15 от Правилника на Федералната комисия по комуникациите (FCC Rules). Експлоатацията се подчинява на следните две условия: (1) този уред не може да причинява вредни смущения и (2) този уред трябва да приема всички получавани смущения, в т.ч. смущения, които могат да причинят нежелан начин на работа.

**Изявление на Министерството на промишлеността на Канада:** CAN ICES-003(B)/NMB-003(B)

## **FCC-nalevingsverklaring**

Dit apparaat voldoet aan Deel 15 van de FCC-voorschriften. Gebruik is onderworpen aan de volgende twee voorwaarden: (1) dit apparaat mag geen schadelijke ruis veroorzaken en (2) dit apparaat dient ontvangen ruis te accepteren, inclusief ruis die ongewenste werking kan veroorzaken. **Verklaring voor Canadese bedrijven:** CAN ICES-003(B)/NMB-003(B)

## **Pernyataan Kesesuaian FCC**

Perangkat ini sesuai dengan pasal 15 Peraturan FCC. Pengoperasian harus memenuhi dua kondisi sebagai berikut: (1) perangkat ini tidak boleh menimbulkan interferensi berbahaya, dan (2) perangkat ini harus menerima semua interferensi yang ditangkap, termasuk interferensi yang dapat mengakibatkan pengoperasian yang tidak diinginkan.

## **Pernyataan Kanada Industri:** CAN ICES-003(B)/NMB-003(B)

## **بیان التوافق مع لجنة الاتصالات الفیدرالیة (FCC(**

## **电子电气产品有害物质限制使用标识要求**

本产品有害物质的名称及含量标识如下表:

本表格依据 SJ/T 11364 的规定编制。

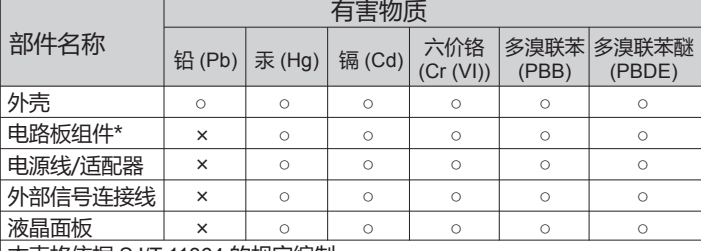

○:表示该有害物质在该部件所有均质材料中的含量均在 GB/T26572 规定 的限量要求以下。

×:表示该有害物质至少在该部件的某一均质材料中的含量超出

GB/T26572 规定的限量要求。

## **<<废弃电气电子产品回收处理管理条例>>提示性说明:**

当用户不再需要此产品或产品寿命终止时,请遵守国家废弃电气电子产品 回收处理相关法律法规,将其交给当地具有国家认可的回收处理资质的 厂商进行回收处理。

## **环保使用期限说明**

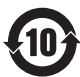

 此电子电气产品在说明书所述的使用条件下使用本产品,含有的 有害物质或元素不致发生外泄,不致对环境造成污染或对人身、 财产造成严重损害的期限为10年。

Model No. VS18522 / P/N: VS2447-MH

Copyright © 2021 ViewSonic Corporation. All rights reserved. VS2447-mh\_QSG\_1b\_20211223